# WP.16A, prise intelligente WiFi (MQTT)

Le WP.16A est une « prise d'énergie intelligente ». La prise mesure la

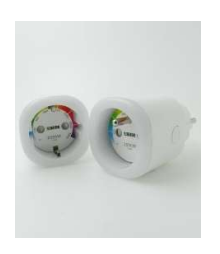

consommation d'énergie de la charge connectée et peut également l'allumer/éteindre. La commutation peut être effectuée à partir du serveur Web ReMI ou MEMo3 connecté ou avec le bouton marche/arrêt sur le module lui-même.

La communication pour la mesure et la commutation de l'énergie se fait sans fil via WiFi 2,4 gHz, puis via Internet vers le compte MQTT configuré. Vous pouvez ensuite lier ce même

compte MQTT à un ou plusieurs serveurs web 2-Wire (LoWi3, ReMI et/ou MEMo3), ou à votre propre application ou application cloud et ainsi lire et/ou changer la prise de n'importe où dans le monde.

Veuillez noter qu'avec le LoWi3, vous ne pouvez lire que la consommation, pas le commutateur.

Bien que vous puissiez configurer votre propre serveur MQTT, nous vous recommandons de choisir 2-WIRE.

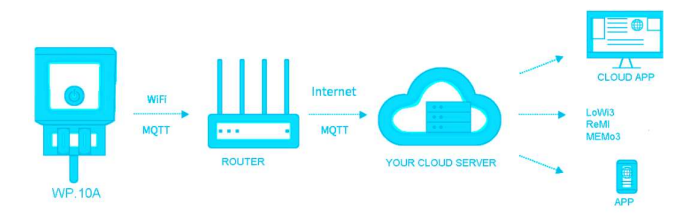

NA. Le WP.16A est disponible avec une rectification PEN et une mise à la terre EDGE. Le côté connexion mâle est universel et compatible avec les prises de terre RAND et PEN.

Remarque : Sur la page LoWi ou ReMI DETAIL, vous pouvez lire l'intensité du signal ou RSSI. Plus la valeur est petite, meilleur est le signal, --55 dBM est OK, >80 dBM n'est pas OK.

### 1. Couplage avec WiFi et avec MQTT :

La prise DOIT être dans la plage de réception du réseau WiFi stable de 2,4 GHz et ce réseau WiFi DOIT être connecté à Internet.

Vérifiez la puissance du récepteur WiFi avec votre smartphone, le WiFi atteint max.5 à 10m.. Pas d'objets métalliques à proximité. Vous avez également besoin d'un compte MQTT (abonnement) pour faire fonctionner la prise.

La fiche ne peut être branchée à l'intérieur que dans une prise 230V/50Hz. Établissez ensuite la connexion nécessaire à votre réseau Wi-Fi et au compte mqtt, puis branchez l'appareil électroménager avec max. Charge résistive de 3500 watts

#### 2. Associez-le au réseau WiFi

La première fois que la prise est connectée, elle s'allume en orange après quelques secondes et commence à marcher en orange après quelques secondes. Le Plug est désormais un « point d'accès WiFi ».

NB Changer la liaison WiFi existante : Redémarrez puis appuyez sur le bouton dans les 3 secondes (environ 5 secondes) jusqu'à ce que la LED reste orange fixe. La prise reste maintenant « point d'accès » pendant environ 1 minute et affiche un feu de circulation orange. Remarque : Mise à niveau manuelle : avec une LED de prise couplée Appuyez longuement (environ 5 secondes jusqu'à ce que la LED s'allume en bleu fixe) pour effectuer une mise à niveau du micrologiciel. Remarque : Portée WiFi : IMPORTANT : Assurez-vous que la distance entre la prise et le routeur est aussi courte que possible pendant l'appairage WiFi et également lors de la mise à niveau du micrologiciel !!

### POINT D'ACCÈS À LA PRISE :

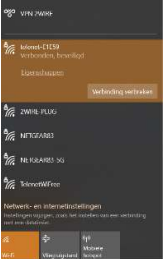

Sélectionnez « mise en réseau » sur votre ordinateur portable, votre smartphone ou votre tablette et si cela fonctionne correctement, la liste devrait maintenant se lire : « 2-WIRE-PLUG ». Sélectionnez ce réseau. Si l'on vous demande une clé : 'adminPLUG'.

Automatiquement, votre navigateur Web s'ouvrira et après un maximum de 1 à 2 minutes, vous serez redirigé vers une page de redirection où vous pourrez entrer les paramètres IP.

Remarque : Si cela ne fonctionne pas automatiquement, passez à 192.168.4.1 (tapez dans la barre d'outils du navigateur). Si cela ne fonctionne pas immédiatement, essayez de coupler via un smartphone ou une tablette et assurez-vous de vérifier le signal WiFi. Vérifiez également si le PLUG dispose toujours d'un feu de position orange et si nécessaire regardez le tutoriel vidéo PLUG sur le site Web de 2-Wire.

#### PAGE DE REDIRECTION

# 2WIRE-PLUG

**Config Manager** 

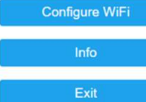

Une fois sur la page de redirection, cliquez sur « Configurer le WiFi »

Une liste des réseaux de votre région s'affiche. Vous pouvez maintenant sélectionner votre réseau WiFi dans la liste (SSID), et également entrer le mot de passe de votre réseau.

#### COURTIER MQTT

Vous pouvez commander un jeton MQTT via le site Web de 2-WIRE, puis

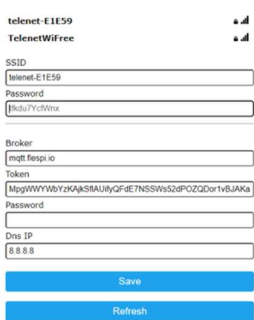

MAC c44f337e09f9

Saving Parameters<br>If leds flashing RED:<br>Wrong SSID or Password, go back to previous page

vous obtiendrez une url et un jeton que vous pourrez saisir ici. Assurez-vous qu'il n'y a pas d'espace à la fin du jeton.

Avec un compte 2-Wire, vous n'avez pas besoin d'un mot de passe, il suffit d'ajouter le DNS 8.8.8.8 et d'appuyer sur enregistrer.

Vous recevrez la confirmation ainsi que l'adresse MAC de la prise. NB copiez cette adresse MAC (également imprimée sur l'autocollant de votre prise) car c'est important si vous allez configurer la prise dans votre serveur web LoWi3, ReMI ou MEMo3.

Si la prise clignote en rouge, cela signifie que vous avez saisi un SSID ou un mot de passe WiFi incorrect et que vous devez saisir à nouveau la

#### configuration.

Si la prise s'allume en vert fixe ou en rouge fixe, elle est éteinte ou allumée. Testez-vous avec le bouton marche/arrêt.

Une fois que toutes les données réseau et le compte MQTT ont été saisis, l'ordinateur portable doit retourner sur le réseau WiFi existant et là, vous surfez sur la page de configuration de votre serveur web LoWi3, ReMI ou MEMo3 pour entrer l'adresse MAC de votre PLUG.

### 2. Fonctionnement et configuration via une tablette ou un PC : LoWi3 et ReMI

Dans LoWi, vous devez être connecté au même compte MQTT (même jeton) que la prise à connecter.

Ensuite, vous choisissez un canal libre, sélectionnez « Type de canal » = MQTT,

Entrez l'adresse mac de votre prise, à « para1 » entrez le chiffre « 1 » et vous donnez un nom reconnaissable pour l'utilisateur. Appuyez sur « SAVE » avec le mot de passe « adminLOWI ».

Avec LoWi3, vous ne pouvez que surveiller et ne pas changer.

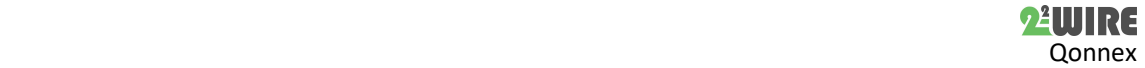

La configuration dans ReMI se fait presque de la même manière, sauf qu'ici vous choisissez 'MQTT PLUG' comme « Type de canal ». Avec ReMI, cependant, vous pouvez basculer à la fois manuellement à partir du serveur Web et automatiquement via la logique (à l'heure, à l'injection, à la consommation maximale, à la température,...).

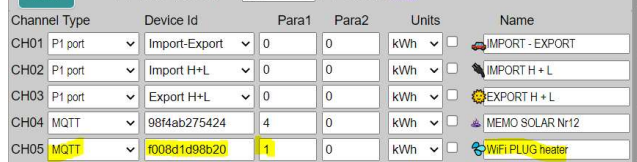

Sur la page de détail, vous pouvez lire l'intensité du signal de la fiche. Plus le numéro RSSI est petit, meilleure est la réception. Dans tous les cas, la valeur doit être inférieure à -80dBm.

Donc, -77dBm est plus petit que -80dBm (comme ci-dessous) est juste ce qu'il faut :

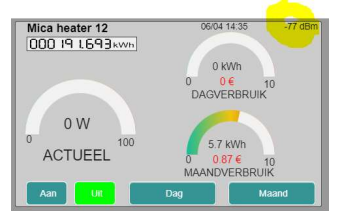

#### MEMo3

De plus, dans MEMo3, vous devez être lié au même compte MQTT (=Token) que la prise à connecter. Ensuite, vous créez un nouveau canal dans Level3.

Sélectionnez le module « MQTT » et le mode « Bistable », l'adresse Modbus et la sous-adresse à « 0 », l'adresse MAC (12 caractères sans espace ou sans caractère décimal), le CHnr « 1 », un nom reconnaissable pour l'utilisateur et appuyez sur « SAVE ».

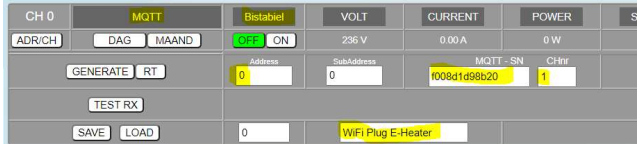

Avec MEMo3, vous pouvez basculer à la fois manuellement à partir du serveur Web et automatiquement via la logique (à l'heure, à l'injection, à la consommation de pointe, à la température,...).

### 3. Remarque générale :

- La fiche technique la plus récente se trouve sur le site Web de 2- WIRE à la page du produit.
- WP.16A/E est la version avec mise à la terre par broche (type E)WP.16A/F est la version avec mise à la terre des bords (type F)
- La prise WP.16A peut être lue et contrôlée simultanément via MQTT via plusieurs serveurs Web (ou applications externes) depuis n'importe où dans le monde.
- La prise WP.16A ne fonctionne que via un MQTT (jeton optionnel requis !!)
- Le fonctionnement manuel peut être effectué via le bouton de commutation situé sur la fiche.
- La mise à niveau du micrologiciel peut être effectuée en appuyant longuement (environ 5 secondes sur la couleur bleue) sur une prise connectée à Internet
- Symboles :  $\triangle$ Utiliser à l'intérieur uniquement, CE conforme aux directives européennes applicables

## 4. Données techniques :

#### Généralités :

- Réseau WiFi 802.11 b/g/n/e/i (2,4 GHz), qui nécessite un accès à Internet. Antenne intégrée.
- Tx pwr : 802.11b : +20 dBm, 802.11g : +17 dBm, 802.11n : +14 dBm
- Sensibilité Rx : 802.11b : -91 dBm (11 Mbit/s), 802.11g : -75 dBm (54 Mbit/s), 802.11n : -72 dBm (MCS7) Sécurité : WPA / WPA2, Cryptage : WEP / TKIP / AES Protocole réseau : IPv4, TCP/UDP/HTTP/FTP
- Alimentation : 230V/50 Hz
- Relais mono-stable-10A/230V, charge résistive max.3500Watt.

### Conditions d'utilisation :

Plage de température de fonctionnement : 5 °C à 40 °C, montage à l'intérieur

Humidité maximale : 80 %, pas de condensation, Max. : 2000m

#### Propriétés physiques

Boîtier : Plastique, auto-extinguible UL94-V0 Degré de protection : IP20, EN 60529 Taille:

- Type E : 51,5 \* 87,5 mm ;
- Type F : 51.5 \* 84.5mm

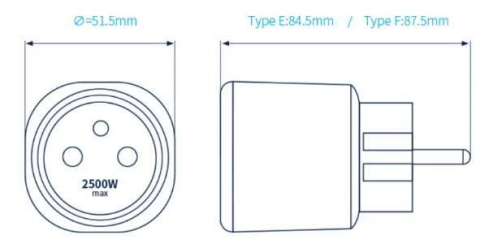

#### Etiquettes :

CE : Conformément à la directive CEM et basse tension : CEM : ETSI EN 301 489-17 V3.2.4 ; RE : ETSI EN 300 328 V2.2.2 :, Sécurité : EN IEC 61058-1 :20 ; RoHS.

### 9. Instructions d'installation

L'installation est de préférence effectuée par une personne ayant au moins une connaissance de base du PC/réseau.

### 10. Soutien

Vous souhaitez faire réparer le produit en cas de défaut éventuel ? Veuillez contacter votre fournisseur ou commander un « module d'inspection » en ligne.

#### 11. Dispositions relatives à la garantie

La période de garantie est de deux ans à compter de la date de livraison. La date de livraison est la date de facturation de l'achat du produit par le consommateur. Si aucune facture n'est disponible, la date de production s'applique. Le consommateur est tenu d'informer Qonnex sprl par écrit du défaut de conformité, et ce au plus tard dans les deux mois suivant la découverte. En cas de défaut de conformité, le consommateur n'a droit qu'à une réparation ou à un remplacement gratuit du produit, qui est déterminé par Qonnex.

Qonnex n'est pas responsable d'un défaut ou d'un dommage résultant d'une installation incorrecte, d'une utilisation incorrecte ou négligente, d'un mauvais fonctionnement, d'une transformation du produit, d'un entretien en violation des instructions d'entretien ou d'une cause externe telle que des dommages causés par l'humidité ou des dommages dus à une surtension. Les dispositions impératives de la législation nationale sur la vente de biens de consommation et la protection des consommateurs dans les pays où Qonnex vend directement ou par l'intermédiaire de distributeurs, d'agents ou de représentants permanents prévalent sur les dispositions ci-dessus.

Qonnex bv B-9310 Alost Belgique info@2-wire.be www.2-wire.net

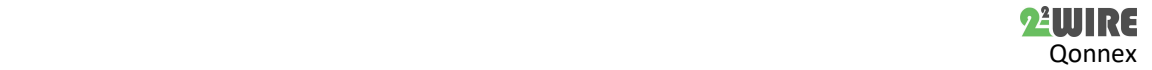